# *Are my systems alive secure?*

## IT SECURITY PATCH MONITORING WITH NAGIOS

**Frank Migge, Manager Information Security Office**

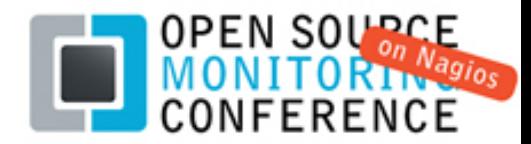

## **Agenda**

### 1. Vulnerabilities

- п Increasing Numbers
- п Enabling Factors
- п **FIGUAL SET AN OPERATION SYSTEMS**
- п Mitigation and Elimination **Strategies**
- $\blacksquare$ Vendor Response
- $\blacksquare$ **The Challenges of Patching**

### 2. Improving Patch Management

- п **IF Infrastructure Vendor Review**
- п ■ Patch Monitoring for Windows
- п **Patch Monitoring for AIX Unix**
- σ ■ Patch Monitoring for Linux
- п **Patch Monitoring for Cisco**
- 3. Experience and Future

## IT SECURITY PATCH MONITORING WITH NAGIOS

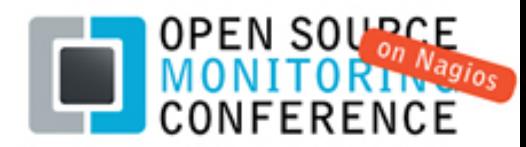

### **1. Vulnerabilities**

### **Definition:**

A weakness in system security procedures, system design, implementation, or internal controls that could be exploited impacting confidentiality, integrity or availability of the system.

Vulnerable systems become exploitable for a malicious person or automated malware (virus) using a variety of techniques like script code injection, SQL injection, buffer overflow, etc.

## IT SECURITY PATCH MONITORING WITH NAGIOS

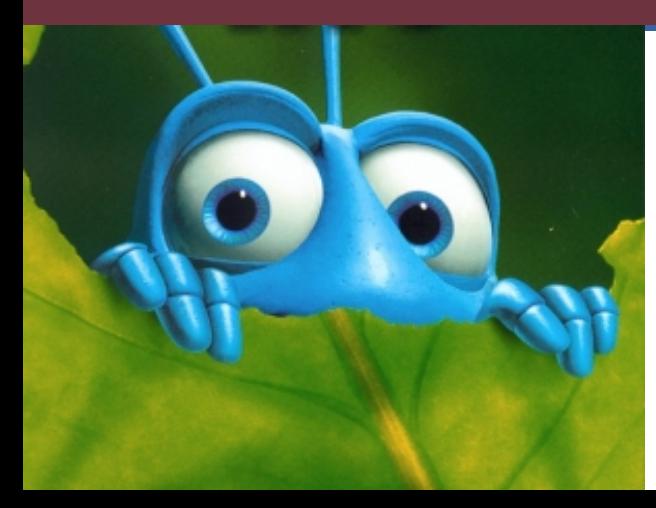

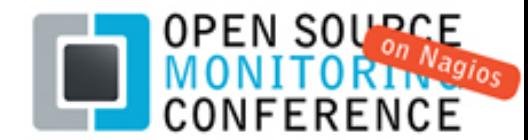

### **Vulnerabilities: Increasing Numbers**

П Steep increase in recent vulnerabilities

Source: http://www.cert.org/stats/ CERT\*, the **C**omputer **E**mergency **R**eadiness **T**eam, who coordinates communication during security emergencies and helps to prevent future incidents.

\*CERT is one of the oldest institutions in IT Security, not to confuse with the US‐CERT at http://www.us‐cert.gov/

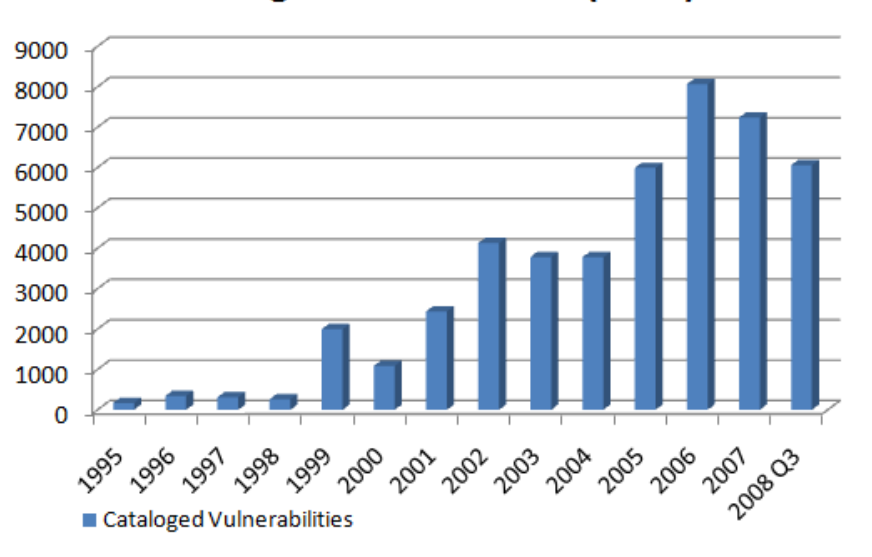

#### **Cataloged Vulnerabilities (CERT)**

## IT SECURITY PATCH MONITORING WITH NAGIOS

### **Reasons:**

 $\bullet$ 

 $\bullet$ 

 $\bullet$ 

- $\bullet$  increasing software complexity
	- faster time‐to‐market (sell first update later)
	- Network connectivity built into everything
		- Internet everywhere on the planet, greater pool of smart people on the "wrong" side

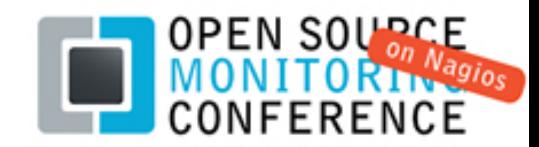

### **Focus on Operating Systems**

- П **• CS became the largest "piece" of SW:** 
	- о **IFFE** Increased size due to progress in GUI design, device support, "features", connectivity, integrated applications
	- о **Increased required disk space**

**But also increased vulnerability.**

## **"complexity is the worst enemy of security"**

*Bruce Schneier,* [http://www.schneier.com/crypto](http://www.schneier.com/crypto-gram-0003.html#8)‐gram‐0003.html#8

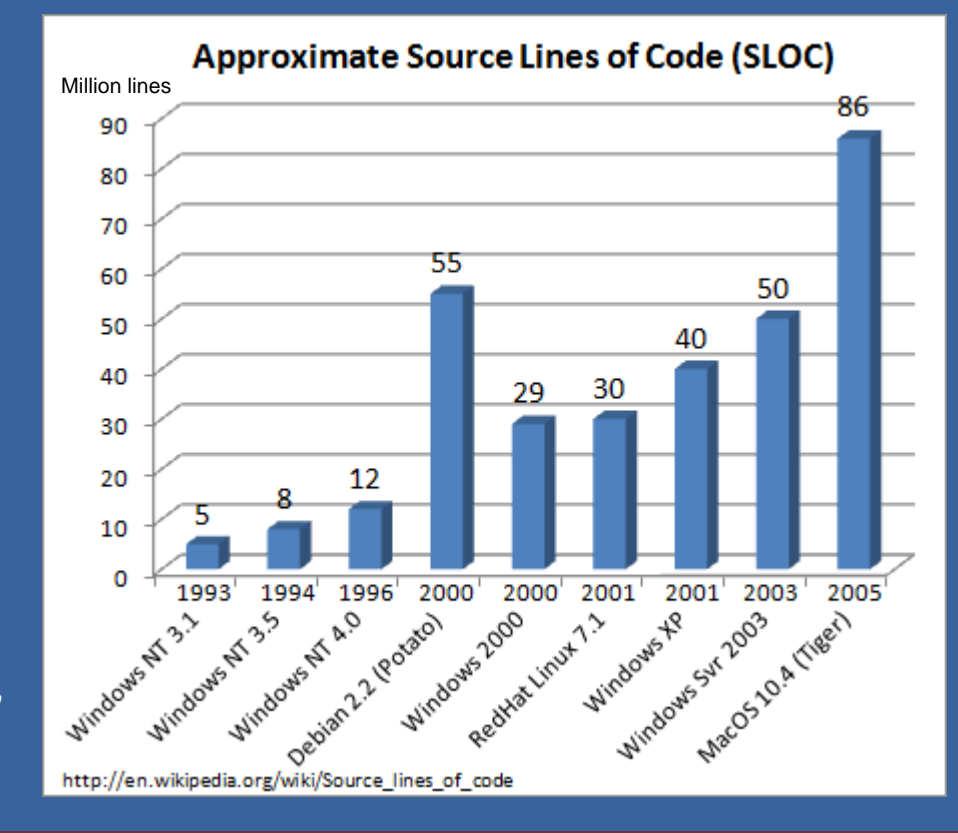

## IT SECURITY PATCH MONITORING WITH NAGIOS

- ■ Network OS Vendor Cisco: Fighting with it's IOS complexity
	- 272722 different IOS Images known to the Cisco Feature Navigator (June 2009) Source: "Router Exploitation" ‐ Felix 'FX' Lindner, BlackHat 2009, P19: The IOS Image Hell ‐ http://www.blackhat.com/
	- ■ CCO example: SOHO Router 1812 = 184 versions
	- $\blacksquare$ ■ Reasons: HW, IOS is still a single, large ELF binary
	- $\blacksquare$ ■ Which version is the latest? Which has bugs???

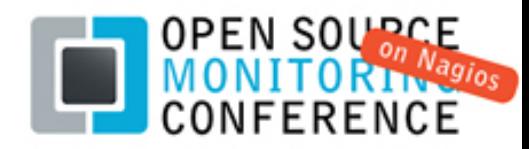

### **Each Operating System vendor has a different vulnerability and risk "profile"**

Common myth based on past experience: Windows has the highest risk. As a target, yes, but not anymore by total numbers of vulnerabilities.

Why does Linux look so "bad"? Compared to a "barebone" OS, Linux distributions contain large numbers of applications in addition to the core OS

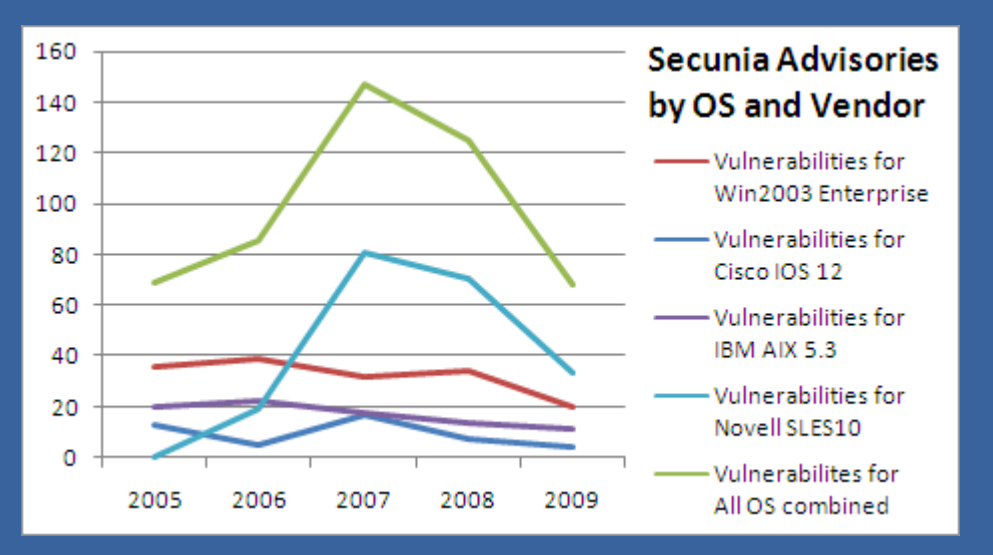

Source: <u><http://secunia.com/advisories/vendor></u> Secunia, established in 2002, is one of the leading vulnerability intelligence provider and distributors. It's freely available Security Advisories list is used by IT Security teams.

## IT SECURITY PATCH MONITORING WITH NAGIOS

Other risk criteria:

- Exposure, available exploits for vulnerabilities (virus)
- Available protection for OS (hardening, access control)
- Integration of additional HW and Devices
- Deployed applications
- Criticality for business

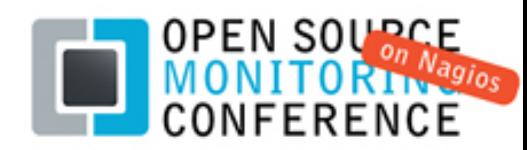

### **Vulnerability Mitigation and Elimination Strategies**

OS Vendors:

Secure Configuration Defaults disable insecure services enforce default password change Secure Services using encryption and authentication Implementation of Mitigation Features system firewalls or access control enhanced privilege separation and definitions **Patches, patches, patches …**

### IT SECURITY PATCH MONITORING WITH NAGIOS

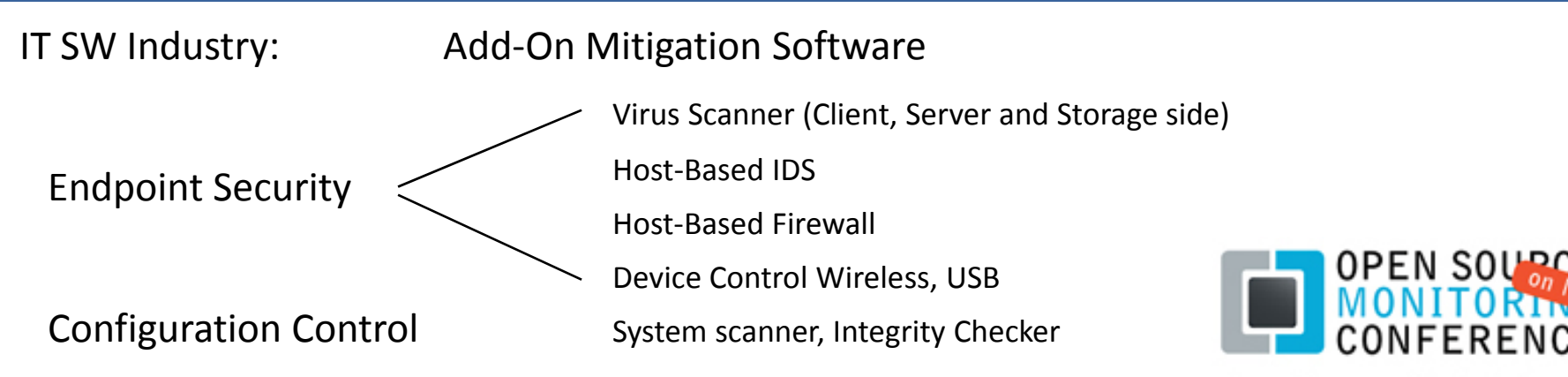

### **The OS vendor patch response**

New ways in patch provisioning, distribution, schedules and types:

- о **E** manual online patch download  $\rightarrow$  built-in, automatic online patch service
	- $\blacksquare$ Microsoft: Windows Update Service and Windows Update Website (ActiveX)
	- Ξ Linux: Novell Update Service (SLES), Redhat RHN Update Service
	- п **INCES 18 IBM:** Service Update Management Assistant (SUMA)
- о ■ Simple vendor download site  $\rightarrow$  distributed, policy-based patch-server architecture
	- п Microsoft: WSUS
	- п Novell: ZENworks Patch Management Server
	- п IBM: Tivoli® Provisioning Manager

## IT SECURITY PATCH MONITORING WITH NAGIOS

- ■ New patch types: emergency (interim) patch, standard patch, service-pack
- **ad-hoc patch releases**  $\rightarrow$  **periodic patch days** 
	- $\blacksquare$ Windows: monthly, first Tuesday in a month (Patch Tuesday, Black Tuesday)
	- Cisco: bi‐annual, fourth Wednesday of March and September
	- $\blacksquare$ IBM: quarterly schedule for service packs

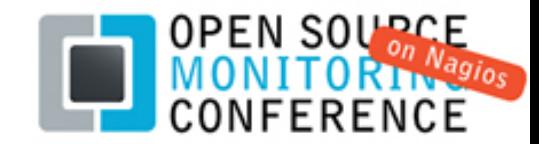

### **Challenges of Patching ‐ Why are systems unpatched?**

- о Patching costs resources (= money), real risk is difficult to quantify
- о **IF MUST MENUST 1** T must balance operational costs vs. security risks
- о **TERTIFY IT operations cost is under high pressure (Outsourcing, SAS, HW consolidation)**
- $\Box$ ■ Patches need to be tested, any system change is a risk to current setup
- о Too many vulnerabilities (while patching is scheduled, new patches are released)
- о Vendors and security organizations announce ca 150 vulnerabilities/week
- о **•** Patch notification and distribution is not standardized

### **Vulnerability and Patch management is central part of IT Security Programs**

### IT SECURITY PATCH MONITORING WITH NAGIOS

IT Security teams constantly re‐evaluate IT risk level based on new vulnerabilities, exploits, current system and application patch level, estimate window between identification of vulnerabilities and creation of exploits (shrinking). Among the common security tasks:

- **Execution of periodic Vulnerability Scans**
- $\blacksquare$ Vulnerability Monitoring (time consuming, manual process)
- $\blacksquare$ ■ Escalation of perceived "high-risk" systems and situations

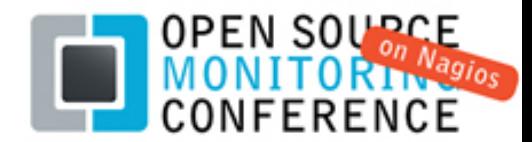

# *2. Improving IT Patch Management with Nagios*

OS patch and version monitoring plug ‐in's for Windows, AIX, Linux and Cisco

## IT SECURITY PATCH MONITORING WITH NAGIOS

### **Frank Migge, Manager Information Security Office**

 $\blacksquare$ ■ Plugin descriptions and links also available via [http://www.monitoringexchange.org](http://www.monitoringexchange.org/) → "Articles"

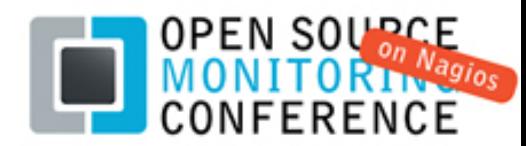

### **2. Improving IT Patch Management**

- •• Implementation of a vendor neutral patch status monitoring on all systems
- •Implementation of immediate, standardized patch notification for all systems
- •Leveraging existing systems inventory and monitoring escalation setup
- •Real‐time view into the current systems patch status and software versions

### **Patch status becomes just another indicator for "system health".**

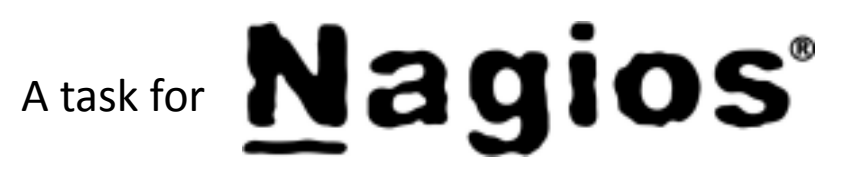

## IT SECURITY PATCH MONITORING WITH NAGIOS

Benefits:

- о Faster, direct and standardized notification to the support engineers
- □ ■ Reduction of "human error" – missed systems / forgotten patches
- о **Fast identification of vulnerable systems**
- о **Enforce and monitor patch policy compliance**
- о Highly visible patch accountability

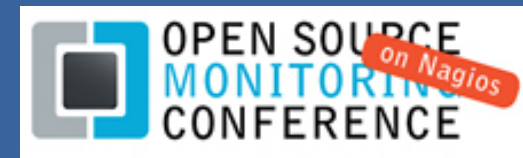

### **Today's typical IT Infrastructure and Vendors:**

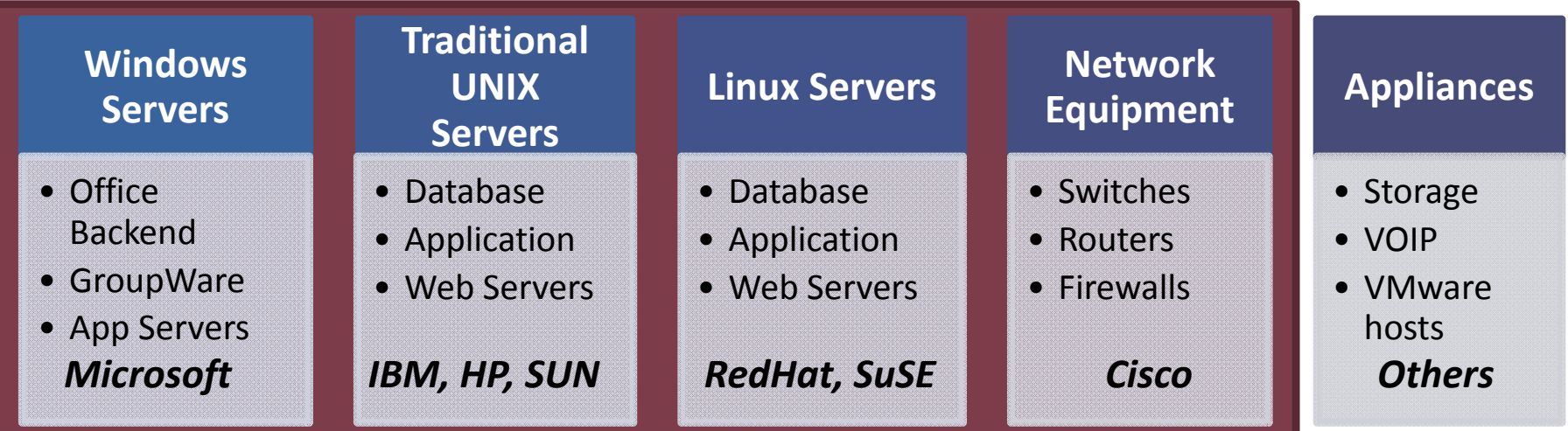

‐ Few network and server vendors, but each has it's own distinctive patch management

‐ By implementing Nagios patch checks, we can cover almost all critical IT areas

### IT SECURITY PATCH MONITORING WITH NAGIOS

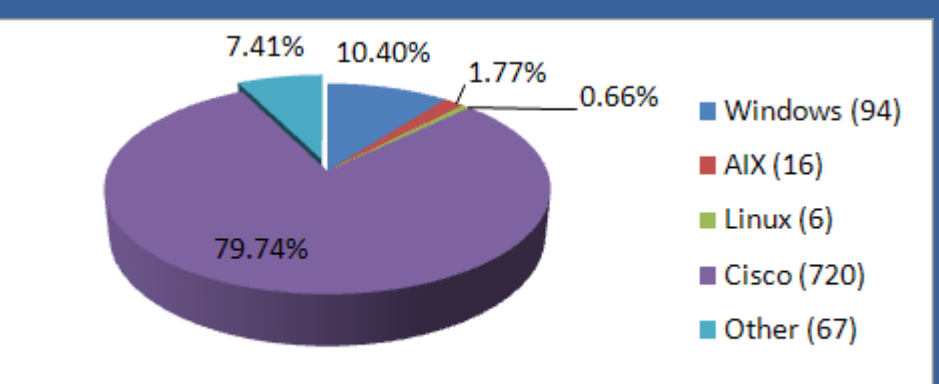

92.6% of all 903 PRD systems can be covered by patch monitoring

**OS distribution in IT Infrastructure:** Wehave a gap of 67 systems  $= 7.41\%$ . Not covered systems are appliances, i.e. PBX and storage.

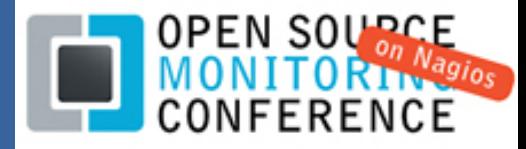

### **Nagios patch monitoring for Windows**

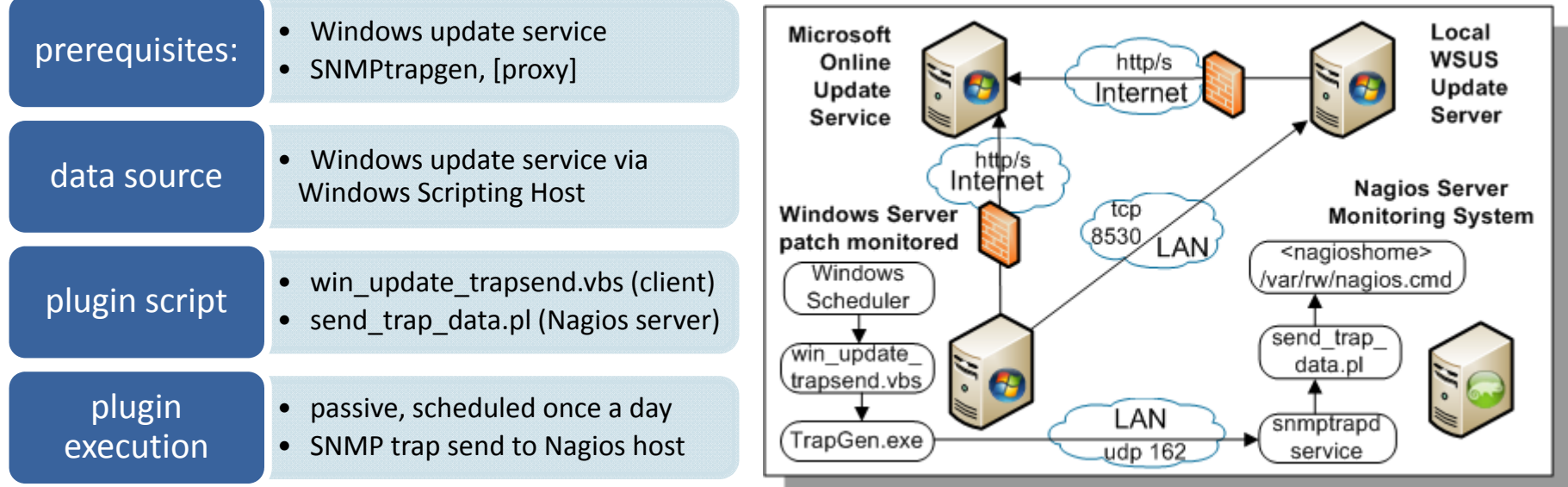

## IT SECURITY PATCH MONITORING WITH NAGIOS

- о Leverages Microsoft built‐in scripting engine VBS for data collection
- о requires extra binary for sending SNMPtraps to minimize 'footprint'

 $\rightarrow$  no monitoring daemon installation

- о Works well if update service is configured for Microsoft
- о **EXELO:** Less efficient with WSUS systems due to limited patch visibility

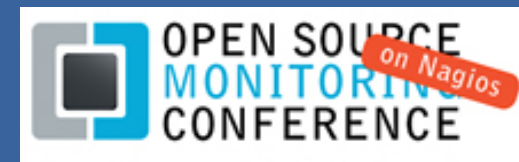

### **Patch monitoring: Microsoft Windows – Configure The Monitored System**

#### 1.Install, configure and test the programs trapgen.exe and win update trapsend.vbs

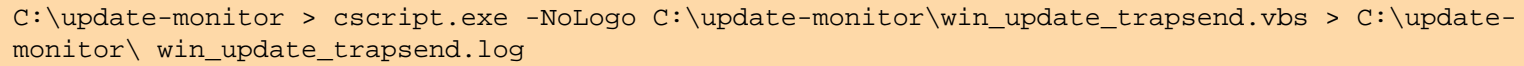

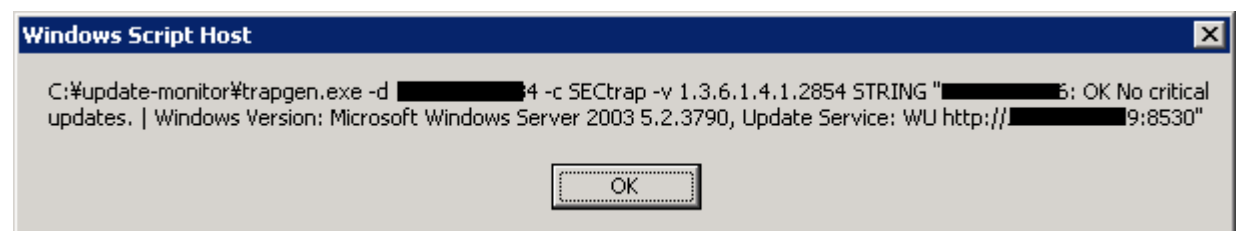

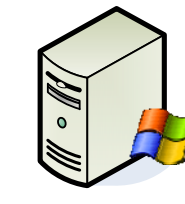

2. Create batch file and schedule daily execution job through Windows Scheduler

C:\update-monitor > edit win\_update\_trapsend.bat cscript.exe -NoLogo C:\update-monitor\win\_update\_trapsend.vbs > C:\updatemonitor\win\_update\_trapsend.log

## IT SECURITY PATCH MONITORING WITH NAGIOS

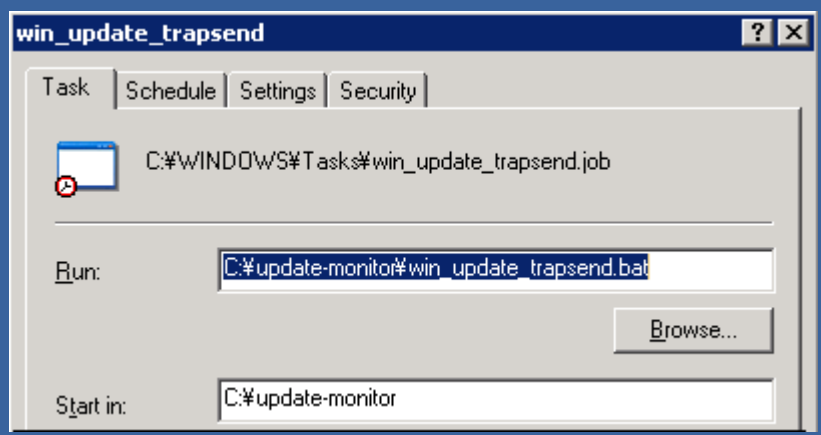

The batch needs local administrative rights to execute.

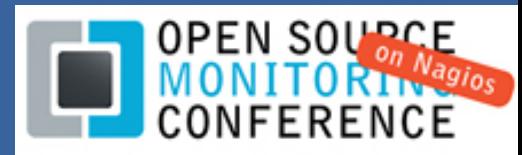

### **Patch monitoring: Microsoft Windows – Nagios Setup**

#### 1.Configure the SNMPtrap service and install/update the traphandler 'send\_trap\_data.pl'

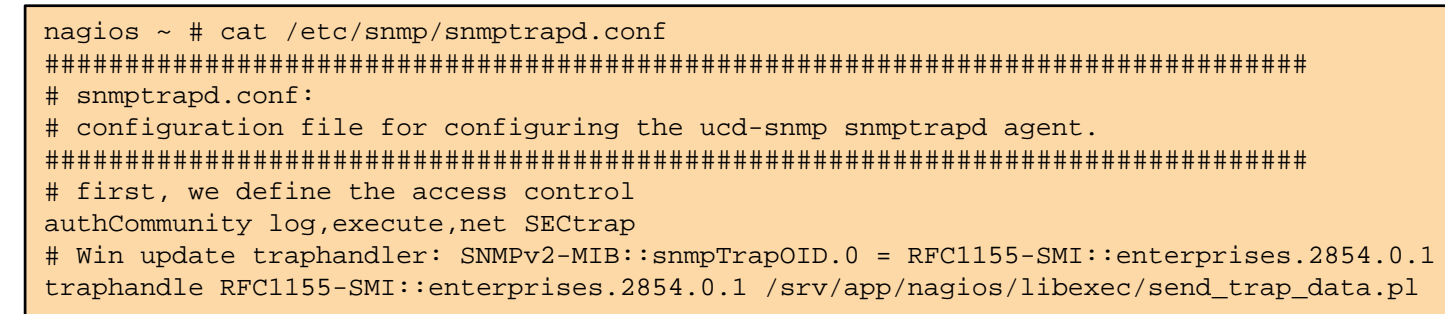

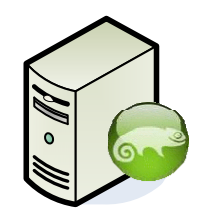

### 2. Verify passive data submission into Nagios through the named pipe nagios.cfg

# grep EXTERNAL /srv/app/nagios/var/nagios.log [1251126027] EXTERNAL COMMAND: PROCESS SERVICE CHECK RESULT; process check\_trap\_winpatch;0;No critical updates. | Windows Version: Microsoft Windows Server 2003 5.2.3790, Update Service: WU  $http://$ 

## IT SECURITY PATCH MONITORING WITH NAGIOS

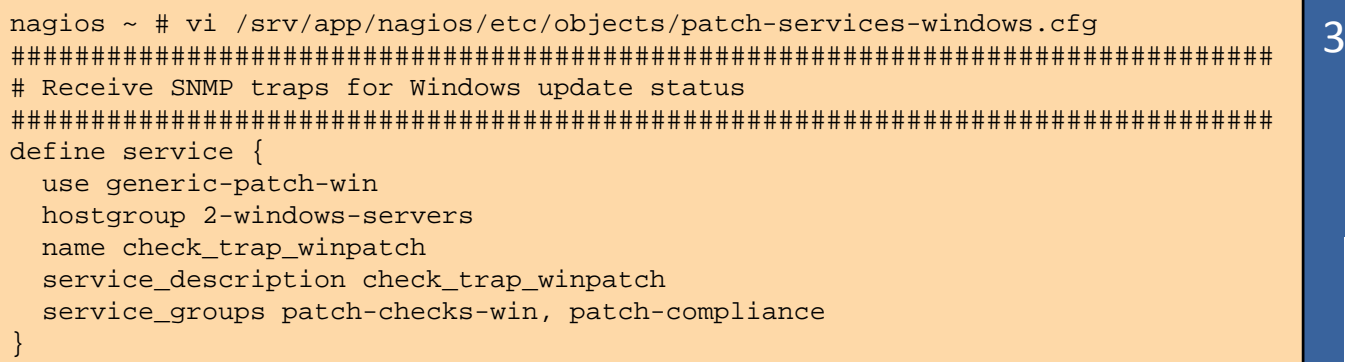

**Using external commands in Nagios** http://linux.com/archive/feature/153285

3. Configure the new patch monitoring service

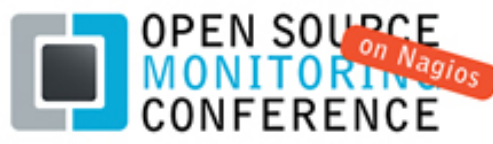

### **Patch monitoring: Microsoft Windows – Nagios Views**

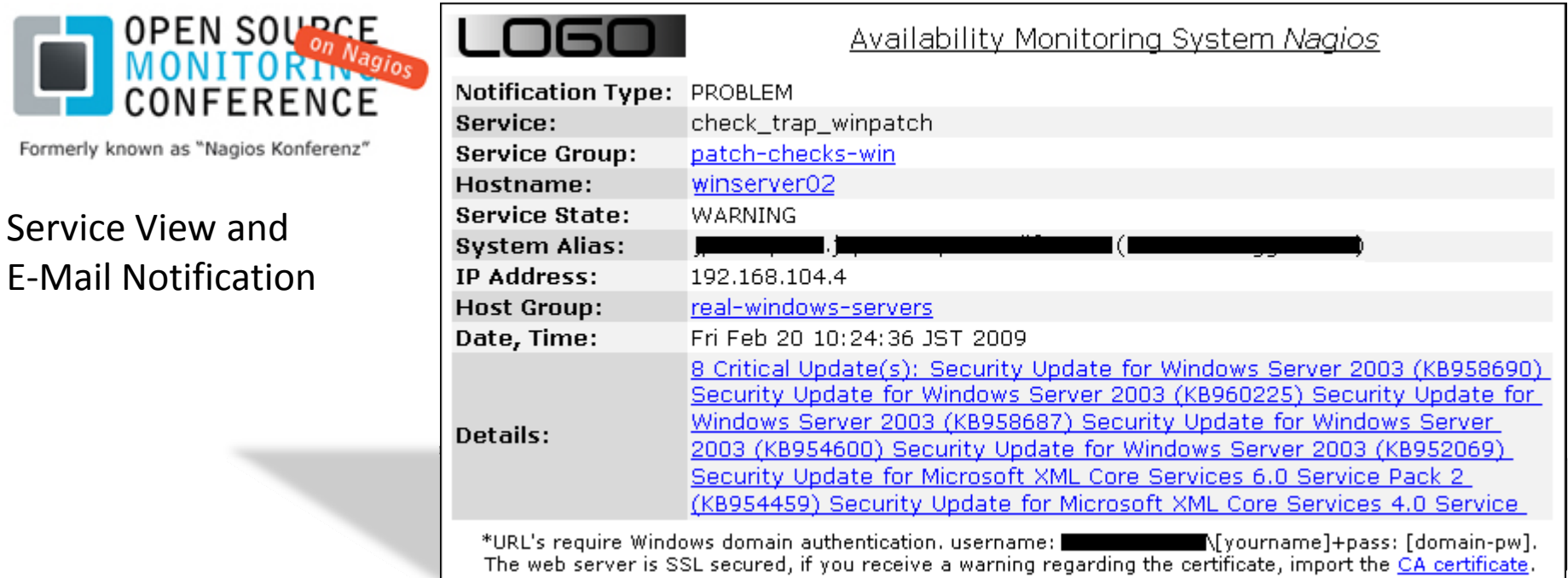

## IT SECURITY PATCH MONITORING WITH NAGIOS

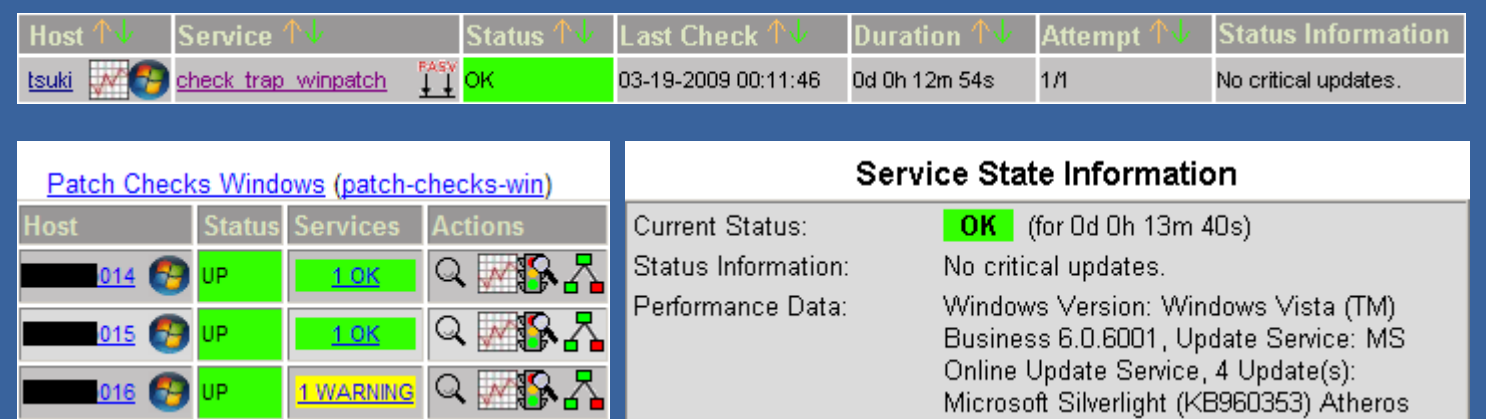

### **Nagios patch monitoring for IBM AIX 5.3**

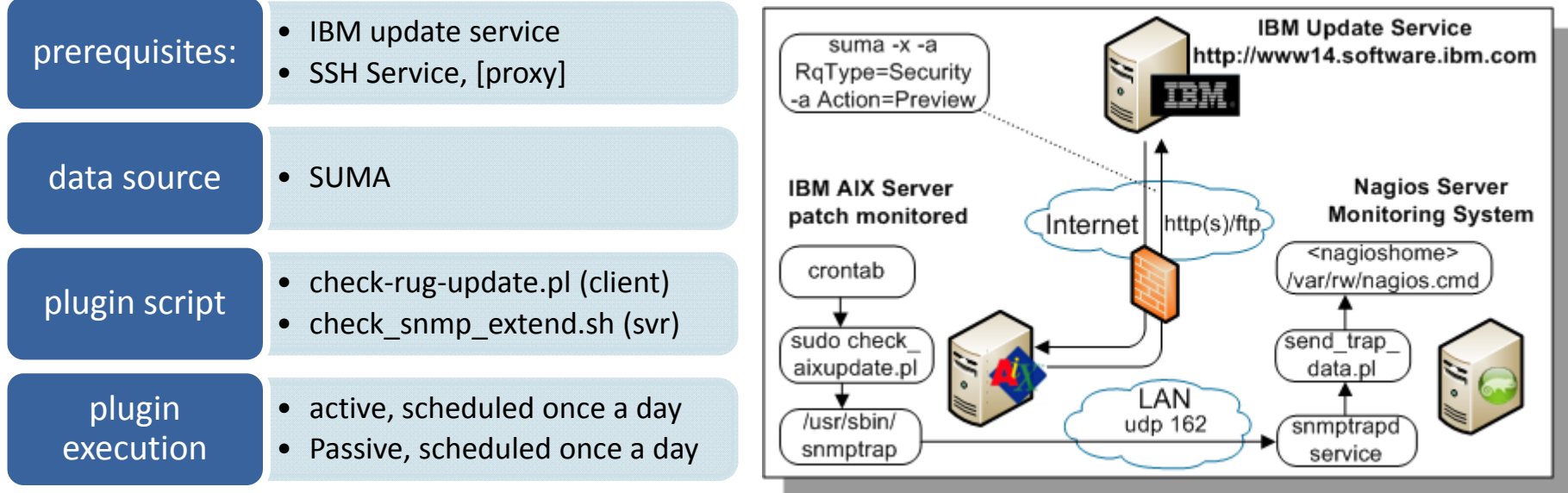

## IT SECURITY PATCH MONITORING WITH NAGIOS

- П **The most 'conservatively' patched systems**
- о Least experienced staff needs the most help
- п AIX is more secure in terms of less SW vulnerabilities
- о AIX is weak in configuration due to the OS being quite 'old'

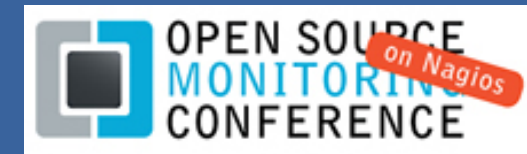

### **Patch monitoring: IBM AIX 5.3 – Configuring the Monitored System**

#### 1.Configure and verify the "Service Update Management Assistant" SUMA

\$ sudo suma -c -a HTTP\_PROXY=http://192.168.100.184:80/ \$ sudo suma -c -a DL\_TIMEOUT\_SEC=10 \$ sudo suma -c |grep HTTP\_PROXY HTTP\_PROXY=http://192.168.100.184:80/  $$$  sudo suma  $-c$ 

#### 2.Install the plugin script 'check‐aix‐update.pl' or 'aix\_update\_trapsend.pl'

\$ sudo /scripts/check-aix-update.pl WARNING - 211 update(s) available: X11.Dt.lib Version 5.3.7.2 X11.Dt.rte Version 5.3.7.3 X11.apps.rte Version 5.3.7.1 X11.base.lib Version 5.3.7.2 X11.base.rte Version 5.3.7.5 bos.64bit Version 5.3.7.7 bos.acct Version 5.3.7.8 bos.adt.base Version 5.3.7.3 bos.adt.debug Version 5.3.7.3 bos.adt.include Version 5.3.7.7 bos.adt.insttools Version 5.3.7.2

... perfagent.tools Version 5.3.7.4 printers.rte Version 5.3.7.2|OS Version 5300-07-01-0748, Proxy http://10.253.100.184:80/, Update-URL www14.software.ibm.com/webapp/set2/fixget

**SNMPtrap** 

### IT SECURITY PATCH MONITORING WITH NAGIOS

3. Decide the how to call and return the check result:

**SSH** 

check‐aix‐update.pl ssh user@aixhost "sudo /scripts/check‐ aix‐update.pl"

aix\_update\_trapsend.pl cron‐scheduled once a day

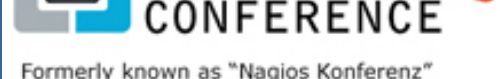

OPEN SO

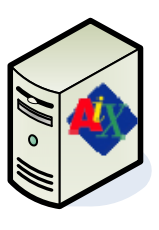

SLES<sub>10</sub>

### **Patch monitoring: IBM AIX 5.3 – Nagios Views**

Service Views and

Formerly known as "Nagios Konferenz"

**OPEN SOURCE**<br>MONITORT MON<br>CONFERENCE

E‐Mail Notification

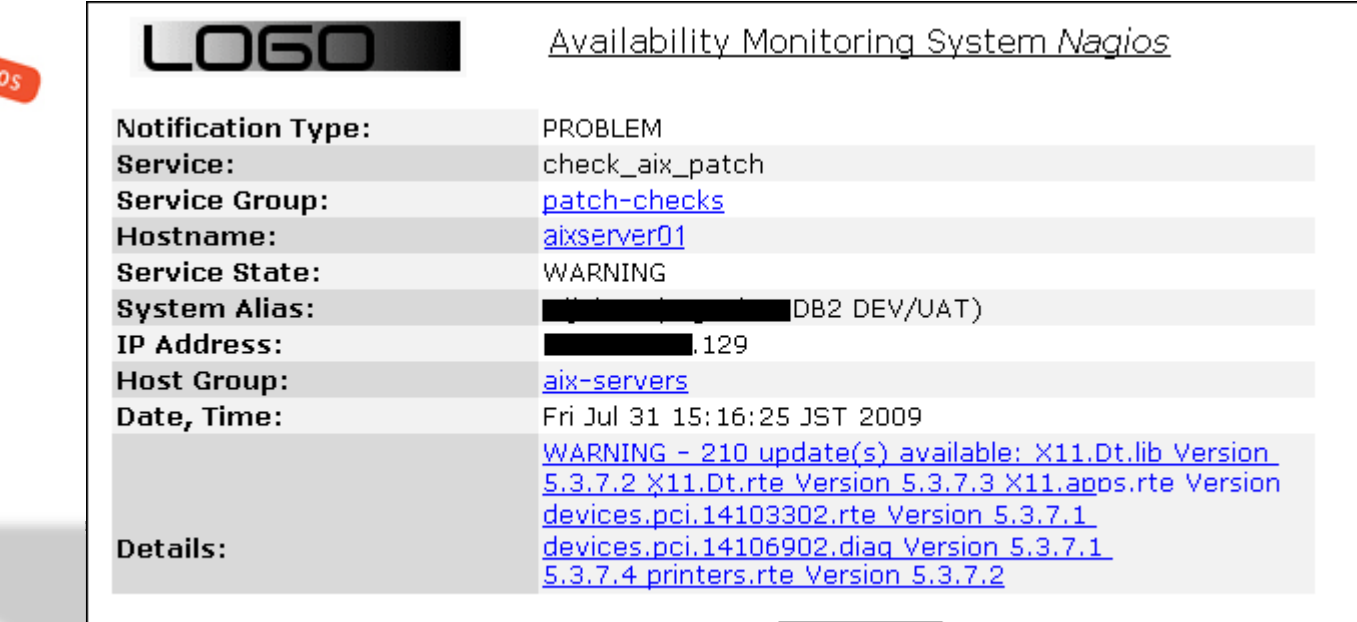

\*URL's require Windows domain authentication, username: We may all the web server is SSL secured, if you receive a warning regarding the certificate, import the CA certificate.

## IT SECURITY PATCH MONITORING WITH NAGIOS

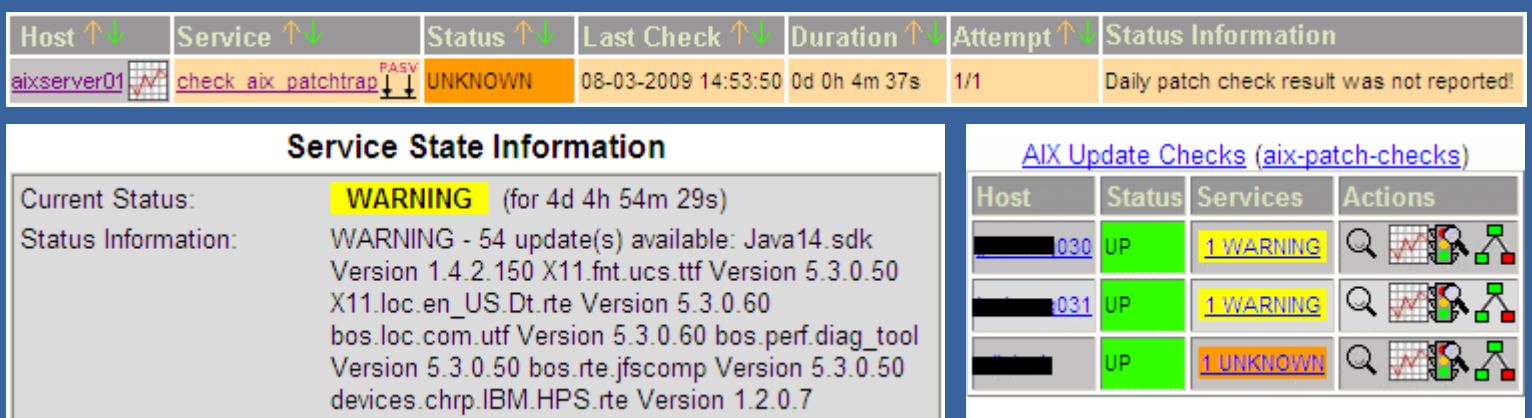

### **Patch monitoring: Novell Linux SLES10 ‐ Overview**

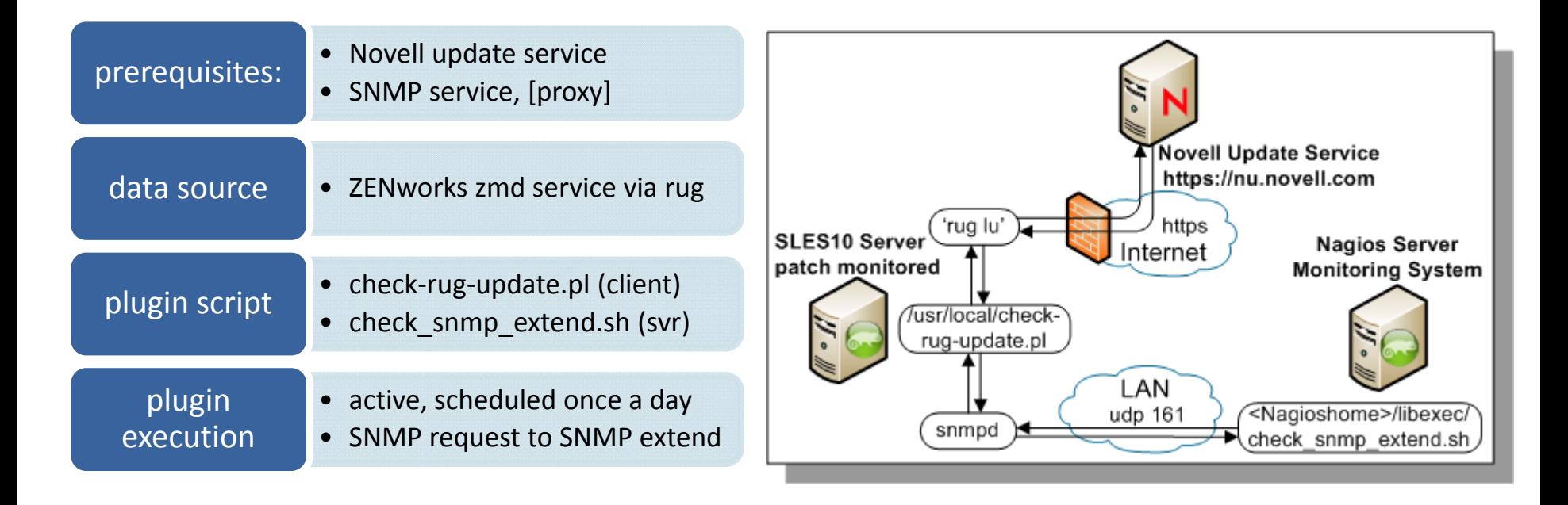

## IT SECURITY PATCH MONITORING WITH NAGIOS

о Depends on 'rug' and novell‐zmd service

 $\rightarrow$  zmd service 'zombies' experienced due to commit issues in sqlite backend

п **Due to high frequency of Linux patch releases (weekly), big benefit** 

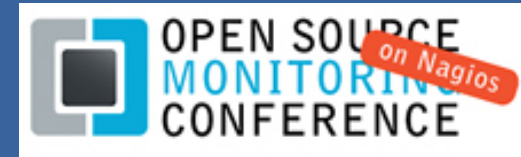

### **Patch monitoring: Novell Linux SLES10 – Configuring the Monitored System**

#### 1.Configure and verify the SLES Zenworks update service, using the 'rug' command

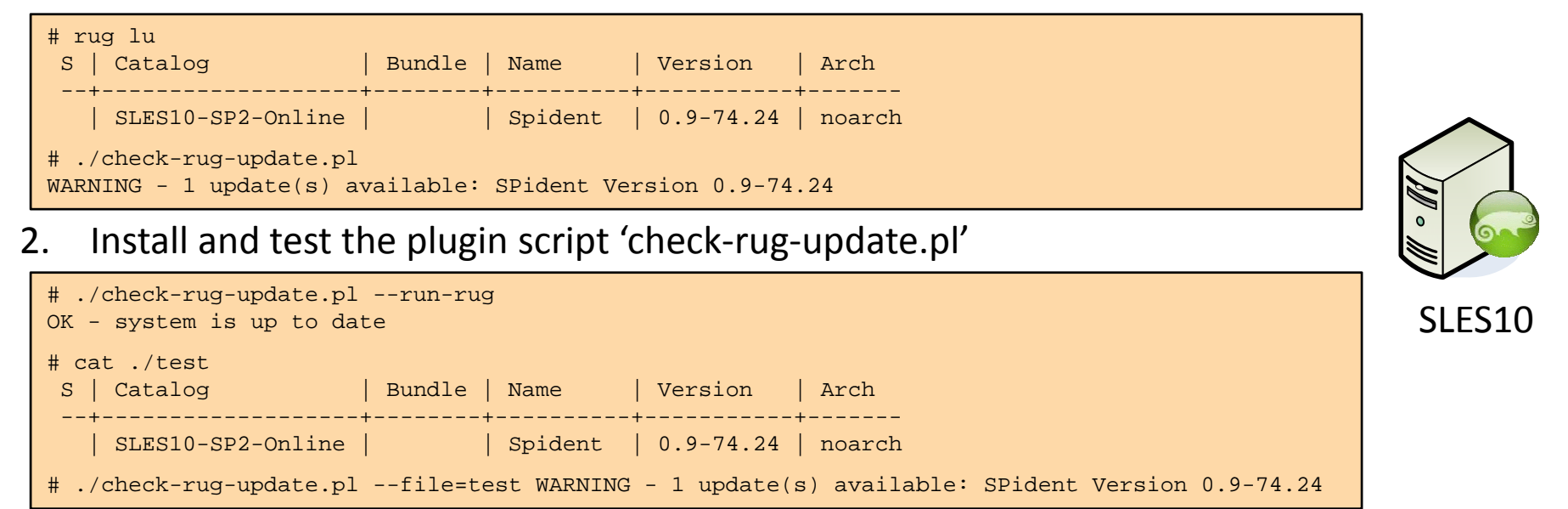

## IT SECURITY PATCH MONITORING WITH NAGIOS

### 3. Configure and test the remote plugin access through the UCD Net‐SNMP service

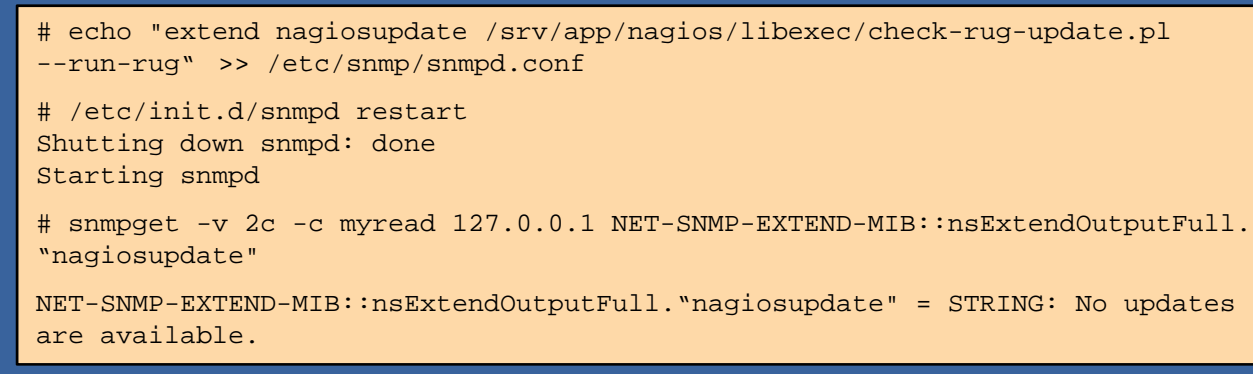

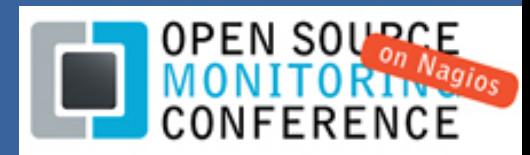

### **Patch monitoring: Novell Linux SLES10 – Nagios Setup**

#### 1.Get, install and test the 'check\_snmp\_extend.sh' script as a plugin

/srv/app/nagios/libexec # cp /tmp/check\_snmp\_extend.sh . /srv/app/nagios/libexec # ls -l check\_snmp\_extend.sh -rwxr-x--- 1 nagios nagios 1979 2008-10-02 16:50 check snmp extend.sh /srv/app/nagios/libexec # ./check\_snmp\_extend.sh Syntax: check\_snmp\_extend.sh ipaddr community /srv/app/nagios/libexec # ./check\_snmp\_extend.sh 192.168.11.22 myread nagiosupdate OK - system is up to date

#### 2.Configure the new plugin in the Nagios command.cfg section

/srv/app/nagios/etc/objects # vi commands.cfg # 'check snmp extend' command definition # syntax: check snmp extend.sh host-ip snmp-community extend-name define command{ command\_name check\_snmp\_extend command\_line \$USER1\$/check\_snmp\_extend.sh \$HOSTADDRESS\$ \$ARG1\$ \$ARG2\$ }

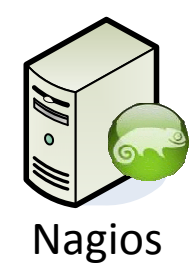

## IT SECURITY PATCH MONITORING WITH NAGIOS

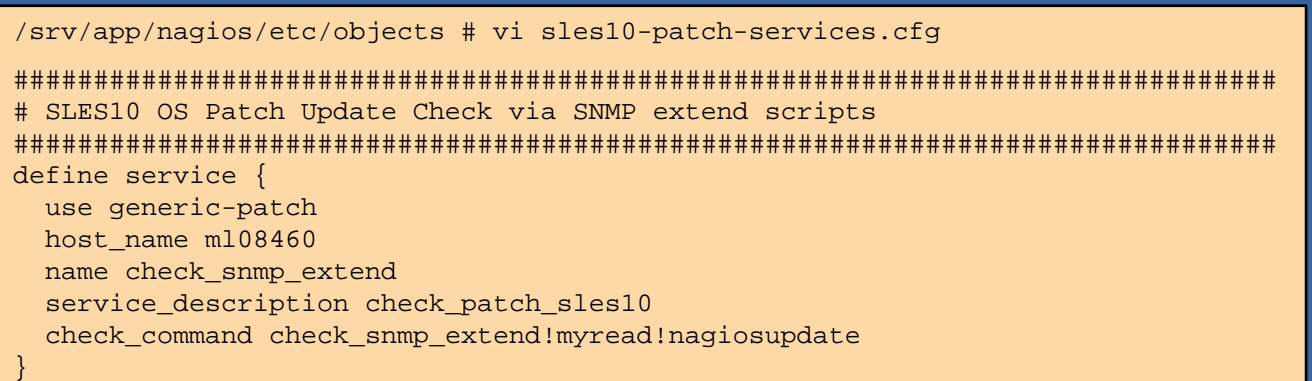

3. Configure the new patch monitoring service

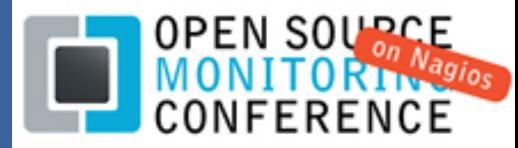

### **Patch monitoring: Novell Linux SLES10 – Nagios Views**

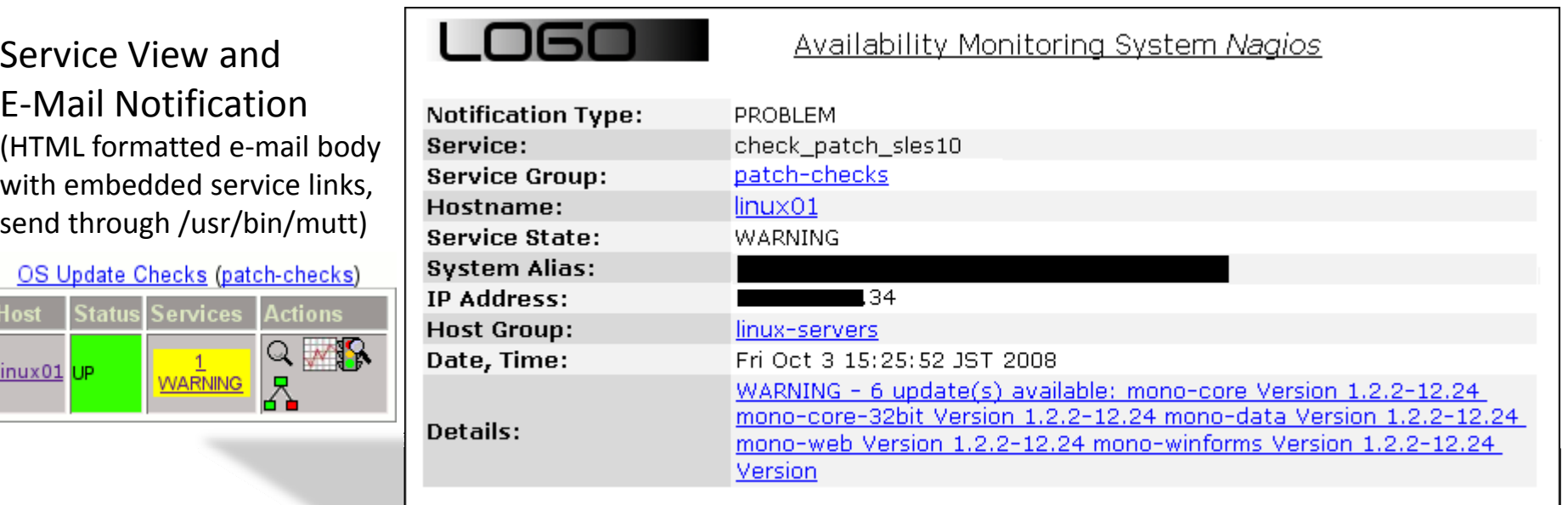

\*URL's require Windows domain authentication, username: N\[yourname]+pass: [domain-pw]. .wurl's require Windows domain authentication, username: "We want all the web server is SSL secured, if you receive<br>The web server is SSL secured, if you receive a warning regarding the certificate, import the <u>CA certific</u>

## IT SECURITY PATCH MONITORING WITH NAGIOS

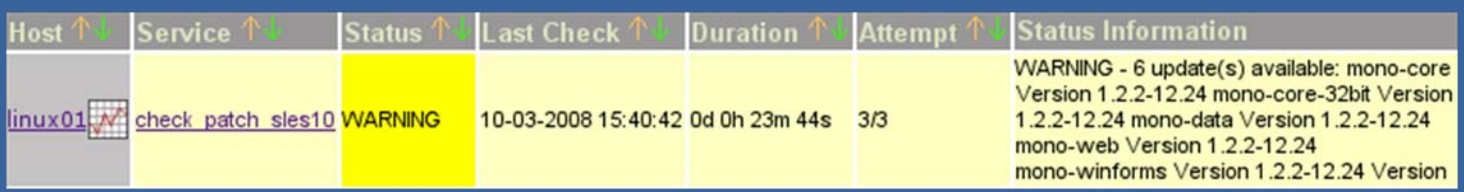

#### **Service State Information**

Current Status: Status Information:

Service View and

OS Update Checks (patch-c

**Status Services** 

**WARNING** 

**Host** 

linux01 UP

**WARNING** (for 0d 0h 26m 28s) WARNING - 6 update(s) available: mono-core Version 1.2.2-12.24 mono-core-32bit Version 1.2.2-12.24

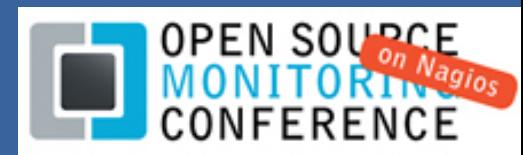

### **Nagios patch monitoring for Cisco IOS, ASA, PIX**

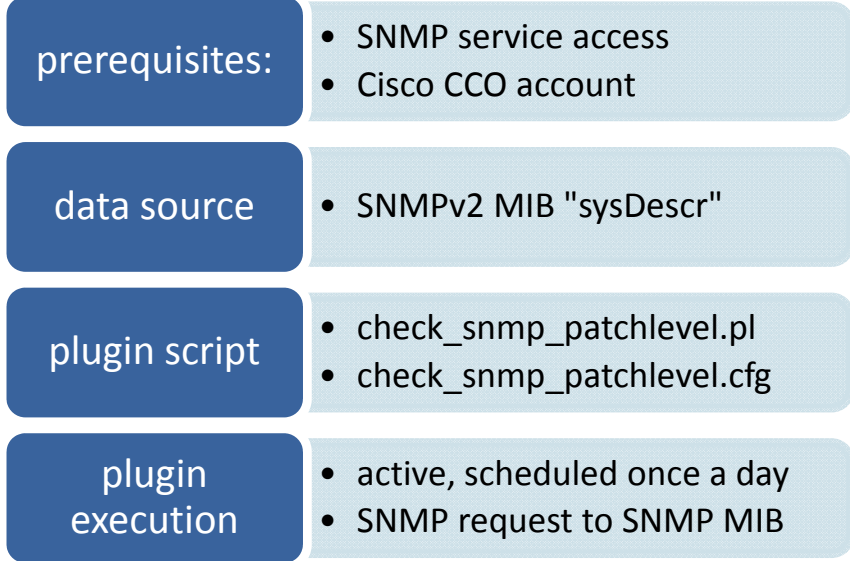

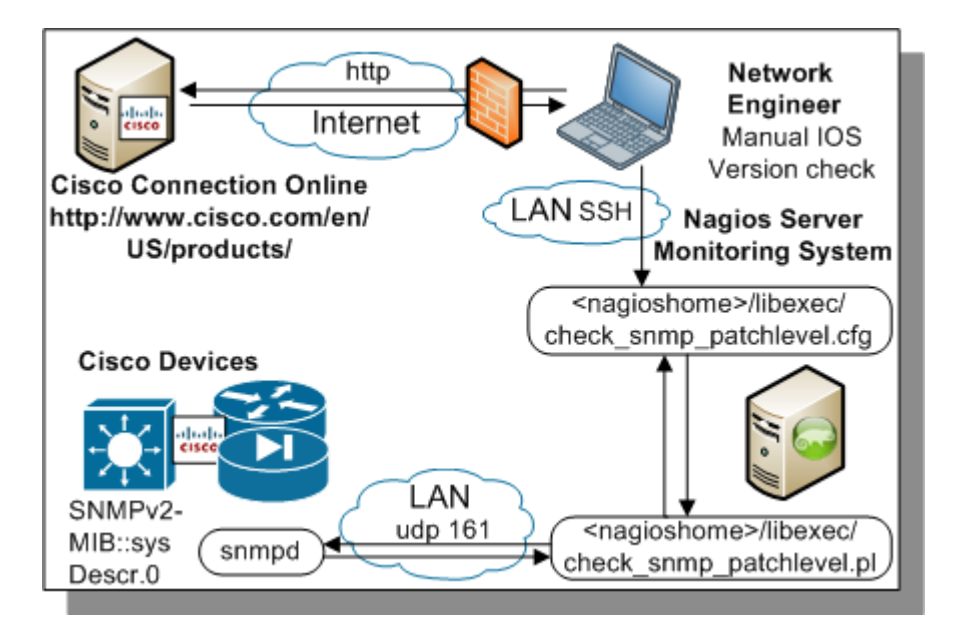

## IT SECURITY PATCH MONITORING WITH NAGIOS

- П Cisco is 'conservatively' patched due to risk and effort (reboot, cumbersome rollback)
- П Big benefit for standardizing OS versions and identifying 'rogue' devices
- п **EXEDENT INEX IS NOTEN EXAGGIST IN THE STARK IN SET IS SETTLED FOR THE ISLES IN THE STARK ISLES**

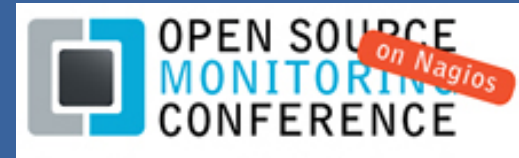

### **Patch monitoring: Cisco IOS, ASA, PIX – Cisco Setup**

#### 1.Cisco SNMP service configuration eample

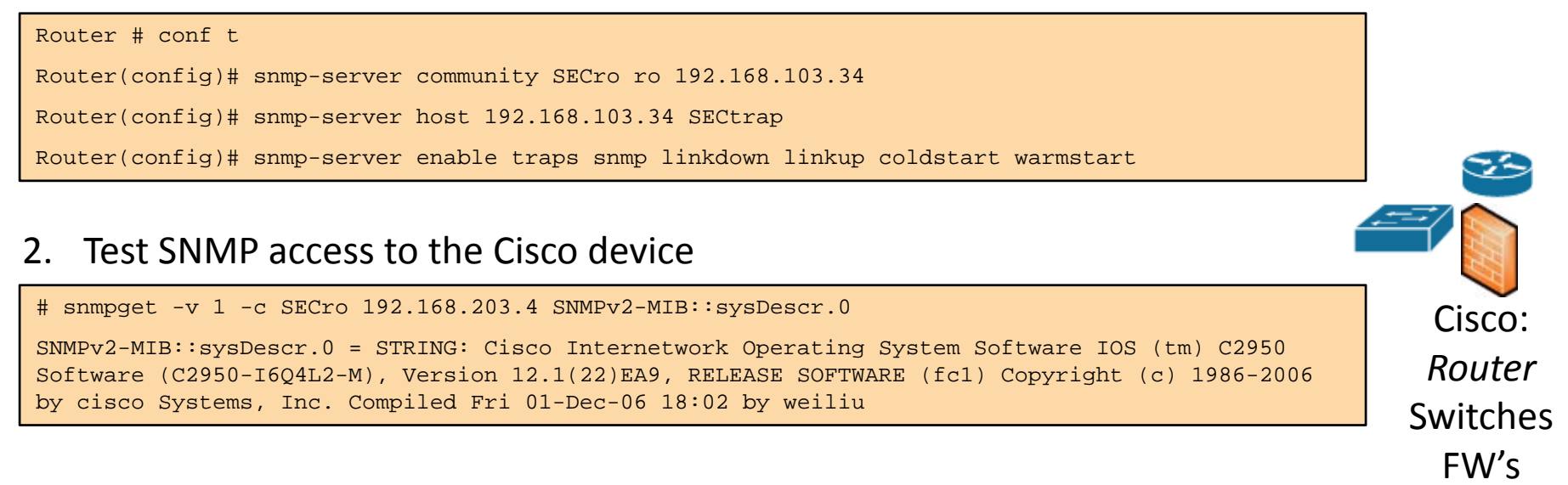

## IT SECURITY PATCH MONITORING WITH NAGIOS

Network devices are usually the best/most "monitored" systems for uptime/performance

They are already set up in Nagios, aren't they?

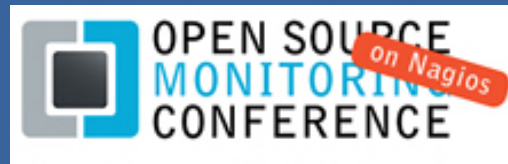

### **Patch monitoring: Cisco IOS, ASA, PIX – Nagios Setup**

#### 1.Cisco plugin – version compliance check categories

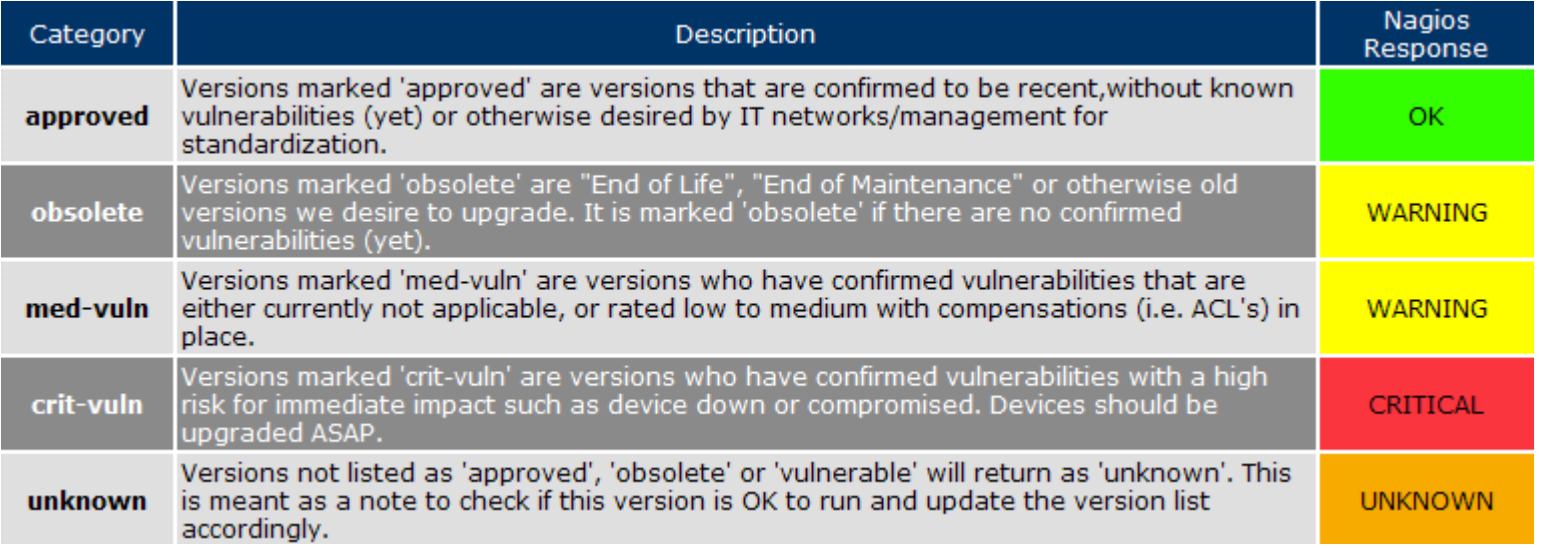

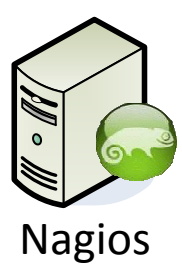

## IT SECURITY PATCH MONITORING WITH NAGIOS

#### /srv/app/nagios/etc/objects # vi check\_snmp\_patchlevel.cfg

# Below are the 'approved' versions we explicitly endorse for usage: # ######################################################################  $approved|ios|12.2(13)ZH2|not OK$ , but currently being actively upgraded # Below are the 'obsolete' versions we explicitly disapprove of: ###################################################################### obsolete|pix|7.2(2)|end-of-maintenance 2009-07-28 obsolete|ios|12.2(25)SEE4|end-of-maintenance date 2007-12-12 # Below are the 'med-vuln' versions with low to medium criticality ###################################################################### med-vuln|ios|12.4(6)T8|multiple DOS confirmed (Voice, Stack) ######################################################################

2. Cisco plugin – compliance check configuration file

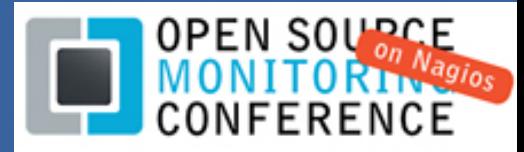

### **Patch monitoring: Cisco IOS, ASA, PIX – Nagios Setup**

#### 1.Get, install and test the 'check\_snmp\_patchlevel.pl' script as a plugin

/srv/app/nagios/libexec # ./snmp\_patchlevel.pl -H 192.168.203.4 -g ios -C SECro IOS Version: 12.1(22)EA9 | Cisco Internetwork Operating System Software IOS (tm) C2950 Software (C2950-I6Q4L2-M), Version 12.1(22)EA9, RELEASE SOFTWARE (fc1) Copyright (c) 1986-2006 by cisco Systems, Inc. Compiled Fri 01-Dec-06 18:02 by weiliu

#### 2.Configure the new plugin in the Nagios command.cfg section

}

```
/srv/app/nagios/etc/objects # vi commands.cfg
define command{
  command_name check_snmp_cisco_ios
  command_line $USER1$/check_snmp_patchlevel.pl -H $HOSTADDRESS$ -g ios -C $ARG1$
} 
define command{
  command_name check_snmp_cisco_asa
  command line $USER1$/check snmp patchlevel.pl -H $HOSTADDRESS$ -g asa -C $ARG1$
```
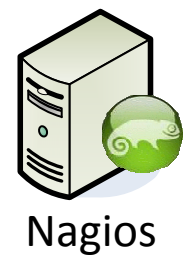

## IT SECURITY PATCH MONITORING WITH NAGIOS

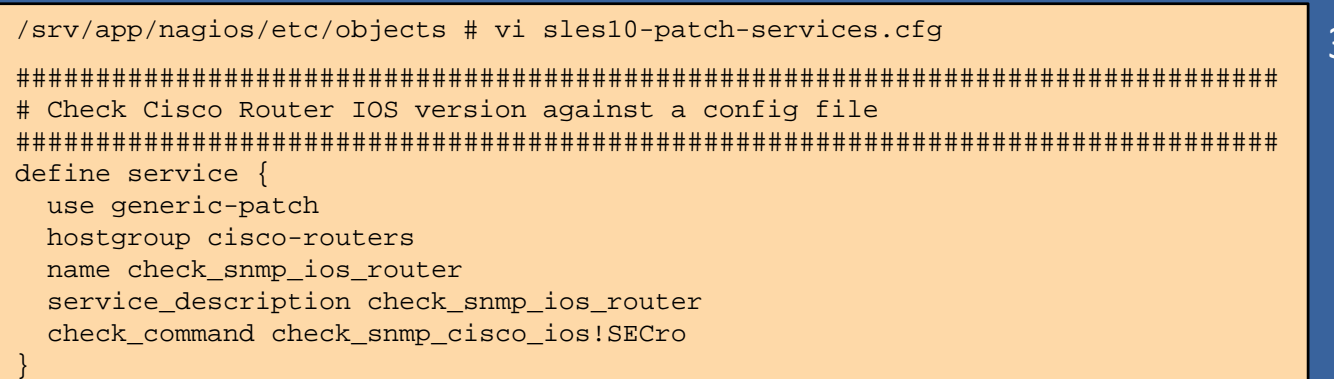

3. Configure the new patch monitoring service

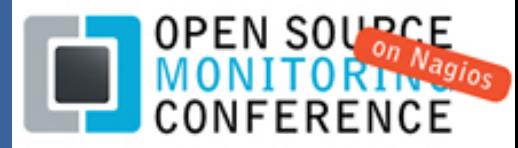

### **Patch monitoring: Cisco IOS, ASA, PIX – Nagios Views**

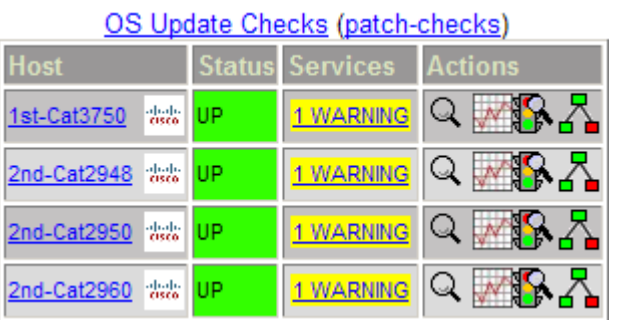

Service View and E‐Mail Notification

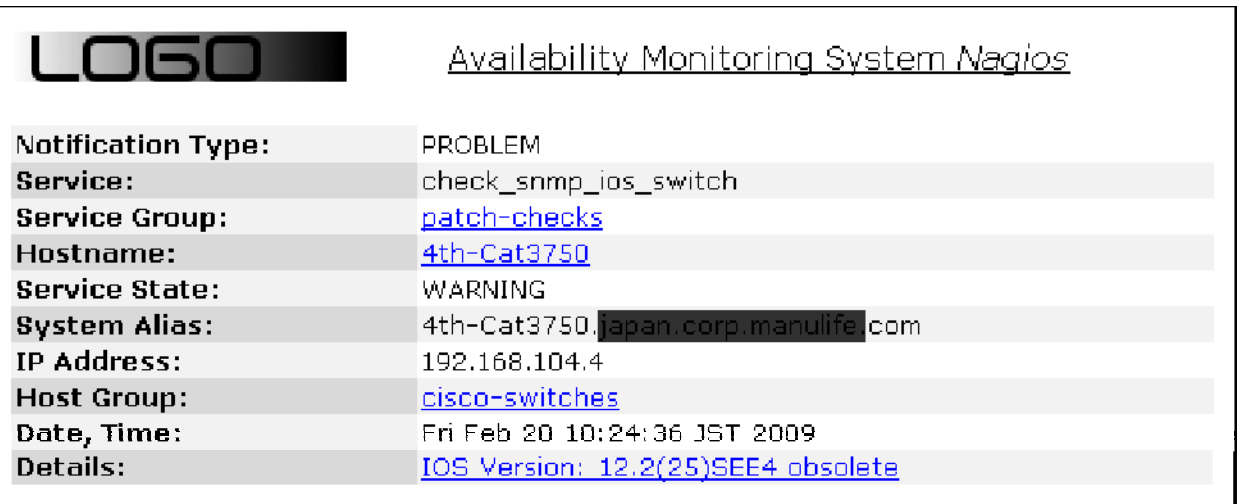

\*URL's require Windows domain authentication, username: **with the set of the set of the set of the set of the s**<br>The web server is SSL secured, if you receive a warning regarding the certificate, import the <u>CA certificate</u>

## IT SECURITY PATCH MONITORING WITH NAGIOS

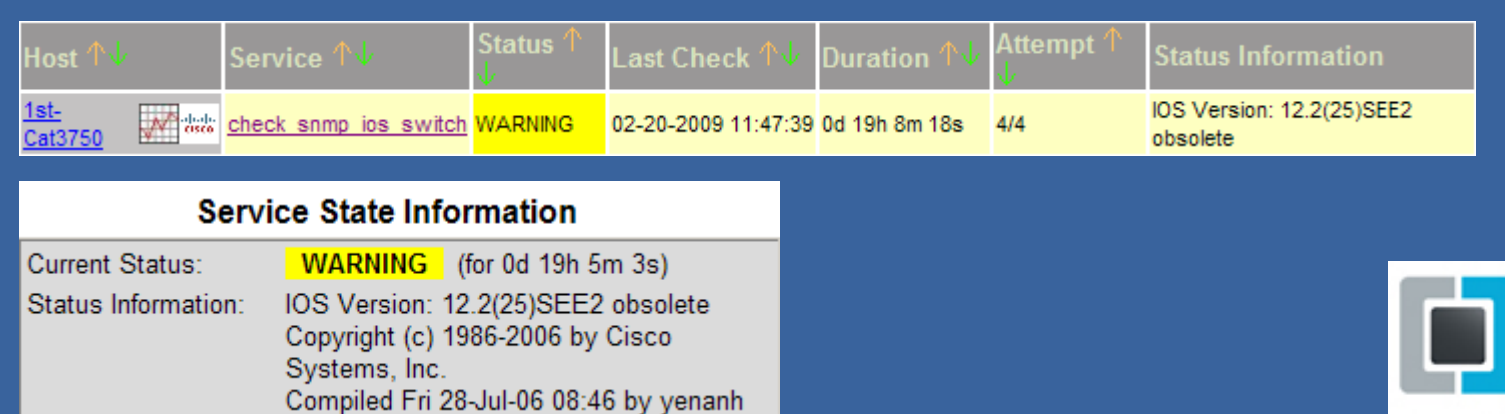

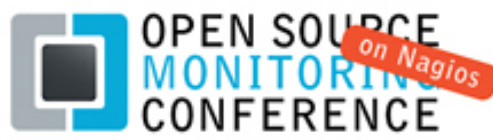

# *3. Experience and Future*

## IT SECURITY PATCH MONITORING WITH NAGIOS

**Frank Migge, Manager Information Security Office**

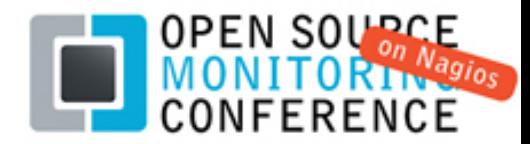

## Central patch status view in Nagios

 $\bullet$ 

 $\bullet$ 

 $\bullet$ 

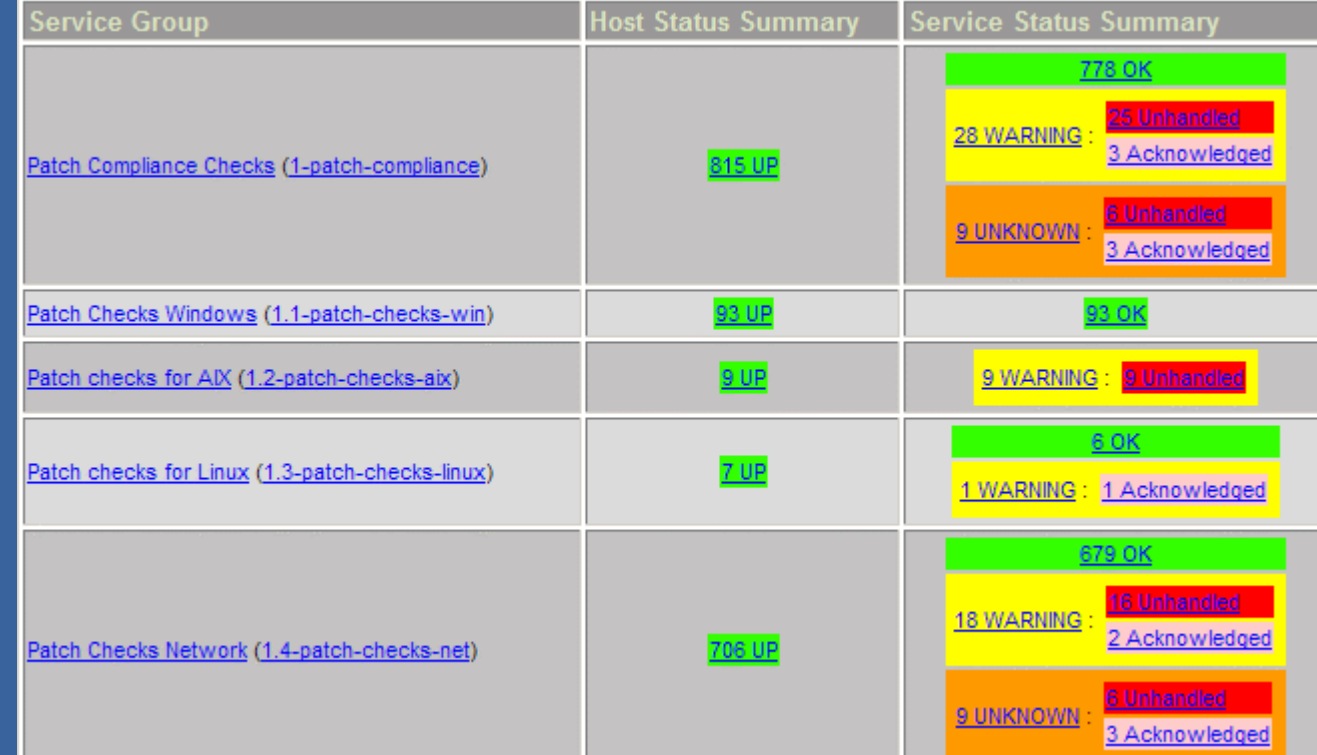

## IT SECURITY PATCH MONITORING WITH NAGIOS

### **Monitoring Patch Policy Compliance:**

- open, outstanding patches
	- time periods until patched
- current OS versions and patch update settings

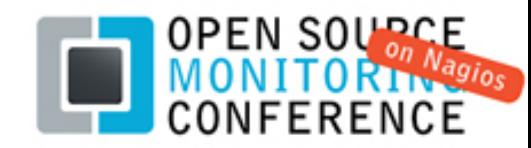

### **Patch monitoring Issues and Improvements**

Windows: Improving patch identification for WSUS managed systems

п Can we switch safely from WSUS to Windows Online and back to WSUS

Cisco: Automate the manual process to identify available updates

п Investigate the Cisco IOS Auto‐Upgrade Manager, parse the Cisco Website with CCO credentials?

Expand patch and version monitoring into the applications space:

- п First target major DB vendors: IBM, Oracle, Microsoft
	- $\blacksquare$ Combine the "DB up" check with a DB real login and return the DB version using JAVA thinclients

## IT SECURITY PATCH MONITORING WITH NAGIOS

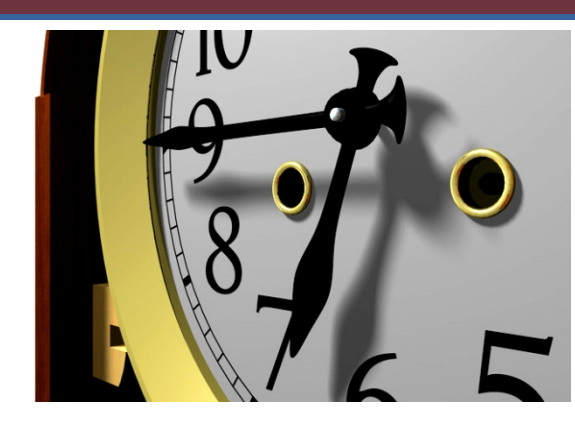

**Thank you for listening.**

**Time for Questions?**

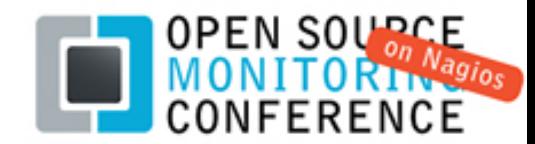